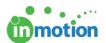

# Preparing for Launch Checklist

Published on 06/08/2017

## Account Clean-Up

- Archive and/or Delete Test Data:
  - Archiving and Deleting Projects (http://guide.inmotionnow.com/help/archive-deleteprojects)
  - 2. Archiving and Deleting Proofs (http://guide.inmotionnow.com/help/recall-proof#archive-and-delete-a-proof)
- Remove Default Job Launch Forms:
  - Navigate to Account > Account Settings > Customize > Job Launch
  - Deselect option to 'Include default Job Launch Form in the form selection.'
- Navigate to Account > Job Launch Forms
  - Delete any demo forms added during onboarding (Examples: Best of Print,
    Best of Dynamic Demo, etc.)

#### Job Launch Prep

- Assign Job Launch Submitters (http://guide.inmotionnow.com/help/assign-jl-submitters)
- Assign Job Launch Managers (http://guide.inmotionnow.com/help/assign-jl-managers)
- Submit Edits to Job Launch Forms:
  - Email support@inmotionnow.com (mailto:support@inmotionnow.com)
  - Provide your account name
  - Include a detailed description of edits including screenshots

#### Resend Login Credentials

- User Login Credentials (http://guide.inmotionnow.com/help/sending-login-credentials-to-users)
- Contact Login Credentials (http://guide.inmotionnow.com/help/resend-login-credentials-contacts)

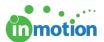

### **Train Your Staff**

- First Time Here (http://guide.inmotionnow.com/help/first-time)
- Getting Started (http://guide.inmotionnow.com/help/getting-started)
- Video Tutorials (http://guide.inmotionnow.com/help/video)